# **PETITION FOR VISITATION / CONTACT**

# **GA-10**

Self Help Center 1 South Sierra St., First Floor Reno, NV 89501 775-325-6731 [www.washoecourts.com](http://www.washoecourts.com/)

### **PETITION FOR VISITATION / CONTACT**

### **PACKET GA-10**

### **USE THIS PETITION PACKET ONLY IF ALL OF THE FOLLOWING REQUIREMENTS HAVE BEEN MET:**

- $\Box$  There is a guardianship case over an adult in the Second Judicial District Court.
- $\Box$  You have been denied visitation and/or contact with the protected person by the guardian(s).

### **INSTRUCTIONS FOR COMPLETING FORMS**

### CAREFULLY READ ALL INSTRUCTIONS BEFORE STARTING TO FILL OUT ANY OF THE FORMS.

Use **black or blue ink only**. Neatly print the information requested.

Do not use correction fluid/tape on the forms.

This packet contains the following forms:

- 1. eFlex User Agreement (Standard)
- 2. Petition for Visitation / Contact
- 3. Notice of Hearing
- 4. Declaration of Personal Service
- 5. Certificate of Mailing

The penalty for willfully making a false statement under penalty of perjury is a minimum of 1 year, and a maximum of 4 years in prison, in addition to a fine of not more than \$5,000.00. N.R.S. §199.145.

### **INSTRUCTION: STEP 1**

### **EFlex Account and EFile User Agreement:**

To file your documents, you will need to sign up for an eFlex account and have a valid email address. There is no fee to sign up for a standard eFlex account. If you already have an eFlex account for a different case, you do not need to create another account and can skip this step.

To sign up:

1) Carefully read and complete the eFile User Agreement (Standard) by filling in as much information as possible, signing, and dating page two;

2) Return the eFile User Agreement (Standard) to the Second Judicial District Court, or email it to [eflexsupport@washoecourts.us;](mailto:eflexsupport@washoecourts.us) and

3) Request an account at [https://wceflex.washoecourts.com/.](https://wceflex.washoecourts.com/)

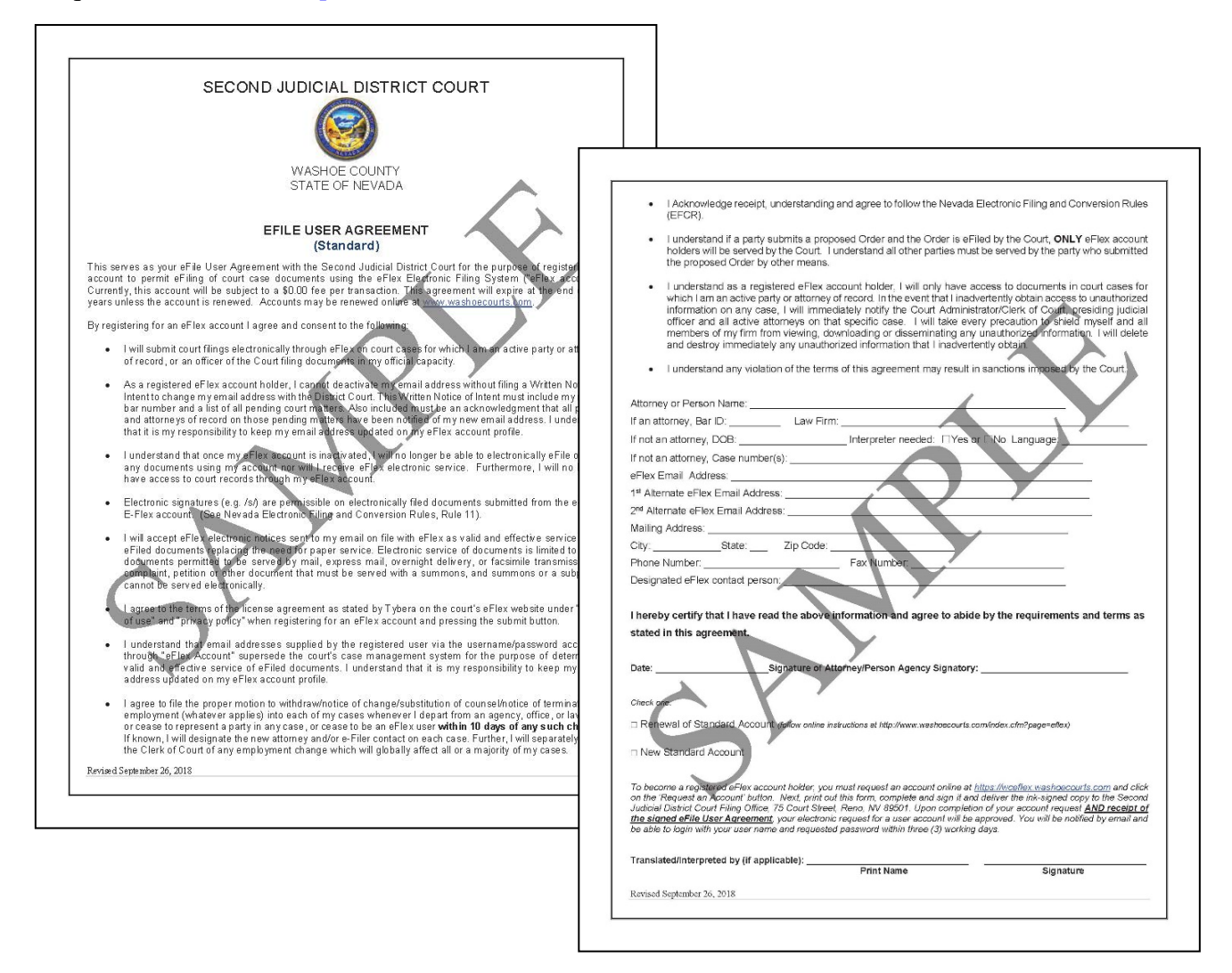

If you need further assistance signing up for an account, please visit the Second Judicial District Court at 75 Court Street, Reno, Nevada, or at 1 S. Sierra Street, Reno, Nevada.

#### **INSTRUCTIONS: STEP 2**

**Complete the Petition for Visitation / Contact as Shown:**

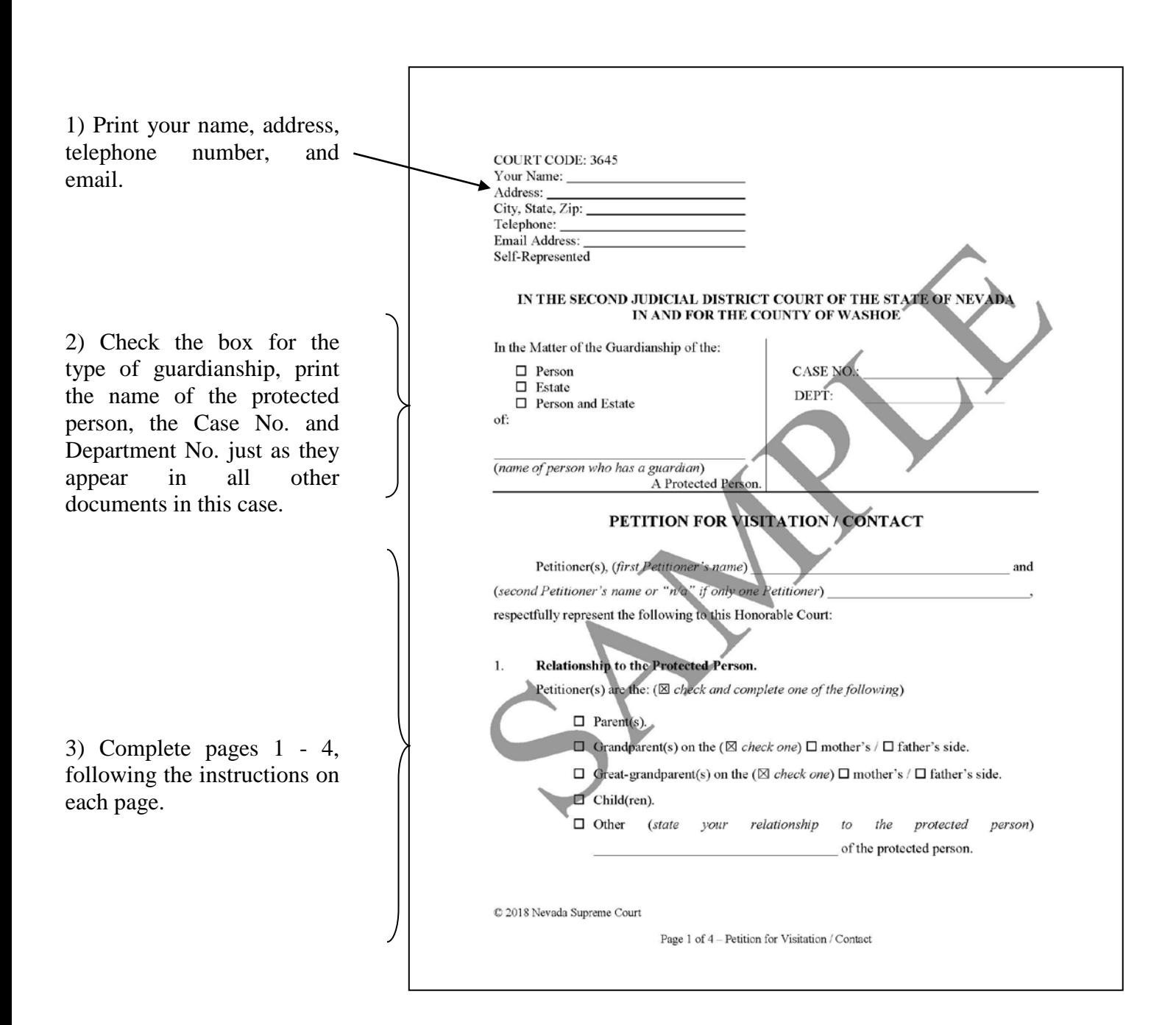

### **INSTRUCTIONS: STEP 3**

### **Complete the Index of Exhibits and the Exhibit Cover Page as Shown:**

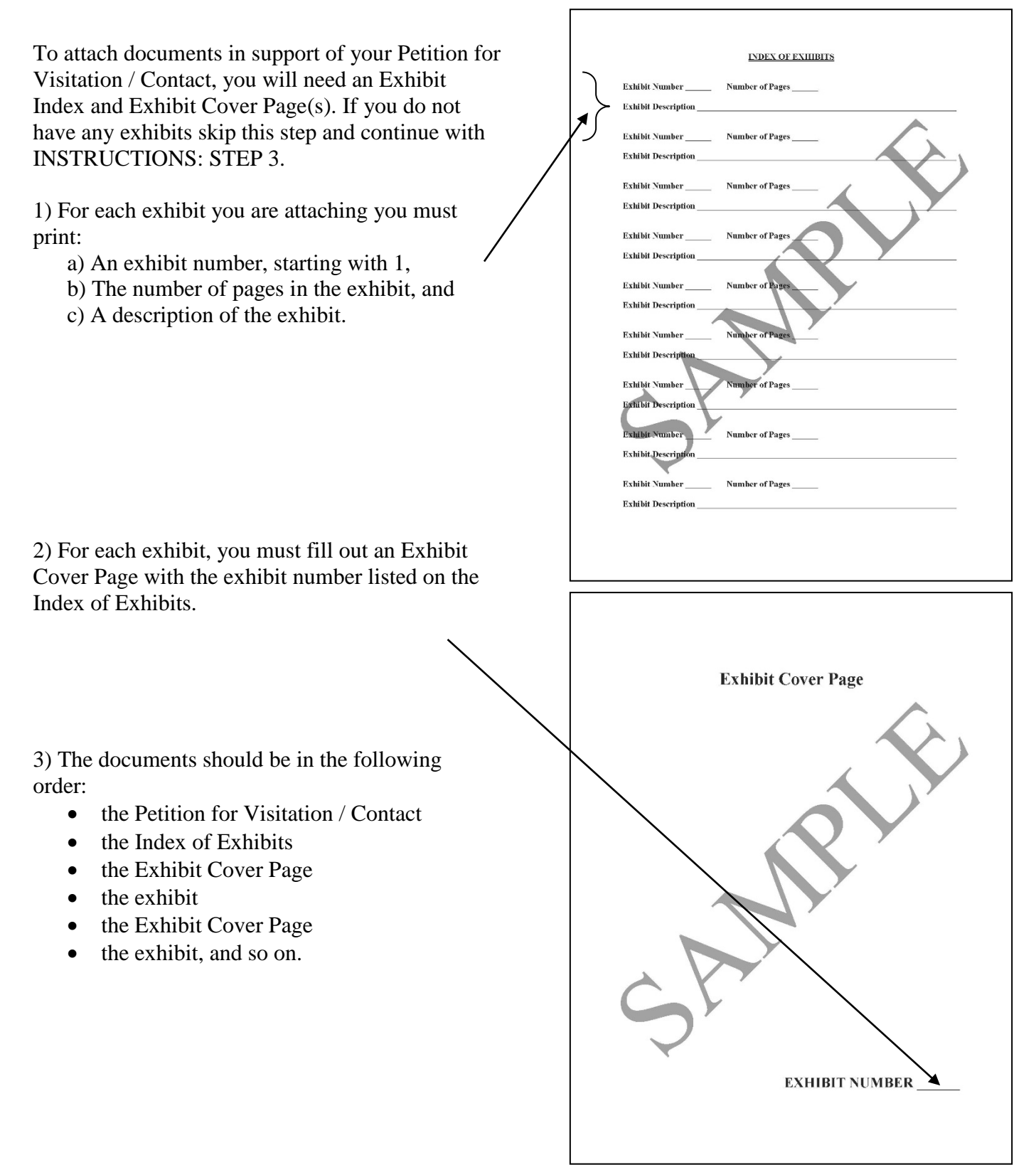

### **INSTRUCTIONS: STEP 4**

#### **Electronically Filing the Documents**

You will need to upload the original documents to eFlex. EFlex is available online at [https://wceflex.washoecourts.com/,](https://wceflex.washoecourts.com/) and at the Second Judicial District Court.

If you have not done so, you will need to sign up for an eFlex account and turn in the EFile User Agreement (*see INSTRUCTIONS: STEP 1*), to the Filing Office located at 75 Court Street or email to [eflexsupport@washoecourts.us.](mailto:eflexsupport@washoecourts.us)

Sign into your eFlex account using the username and password you created and electronically file the:

- Petition for Visitation / Contact; and
- Any exhibits.

Make sure to keep the original documents you file for your personal records. File-stamped copies of your documents are available through your eFlex account.

Scanners are available at the Second Judicial District Court.

#### **INSTRUCTIONS: STEP 5**

#### **Complete the Notice of Hearing as Shown:**

Take this notice to the third floor window at 1 South Sierra Street, Reno, Nevada, 89501, to get a hearing date set for this petition.

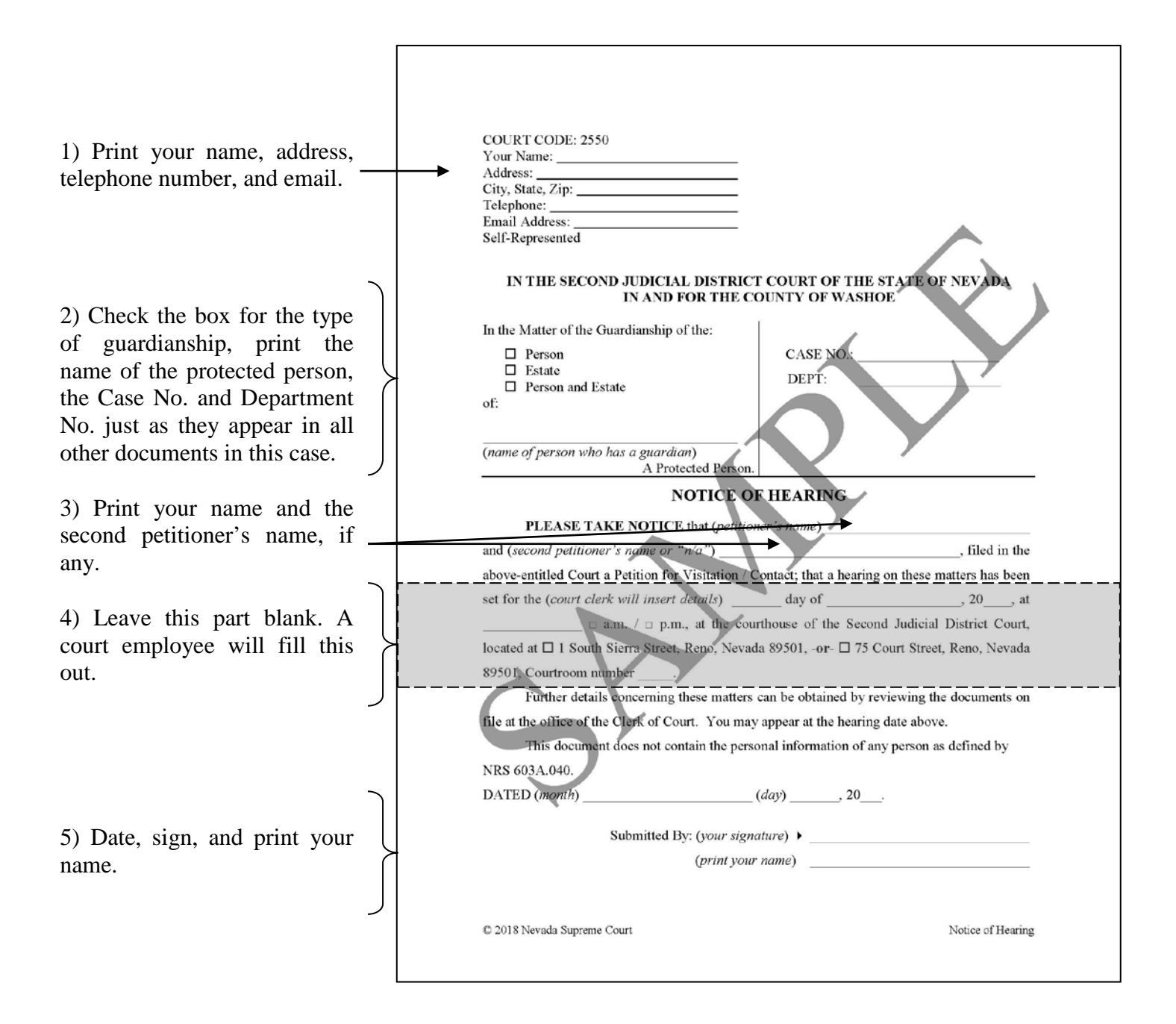

### **INSTRUCTIONS: STEP 6**

#### **Serving the Documents**

You must personally serve the Petition for Visitation / Contact and the Notice of Hearing on the protected person, the guardian(s), and/or the care facility denying your visitation and/or communication with the protected person at least 10 days before the date set for the hearing. **PERSONAL SERVICE CANNOT BE COMPLETED BY YOU.**

Personal, service may be completed by:

- The Civil Division of the Sheriff's Office in the County in which the person you are serving resides or works; or
- A responsible adult over the age of 18 years that does not need to be served the documents themselves; or
- A private process service.

Service on the individuals listed below may be made by electronic service (if they have signed up for eFlex), regular mail, certified mail, with a return receipt requested, or registered mail at least 20 days before the hearing, or by personal service at least 10 days before the date set for the hearing. **PERSONAL SERVICE CANNOT BE COMPLETED BY YOU.**

You must serve the following member of the protected person's family:

- Mother Siblings (over the age of 14)
- Father Spouse
- -
- Children (over the age of 14) Grandchildren (over the age of 14)
- Grandparents

You will also need to serve:

- The Protected Person's attorney.
- The Director of the Department of Health and Human Service if the Protected Person has received or is receiving benefits from Medicaid.
- The Department of Veteran Affairs if the Protected Person is receiving benefits from the VA.
- Anyone else who is listed under NRS 159.034.

The Declaration of Service must be completed by the person who served the documents (*see INSTRUCTIONS: STEP 7*).

If you serve by certified mail, keep the white slips and green cards to attach to your Certificate of Service (*see INSTRUCTIONS: STEP 8*).

### **INSTRUCTIONS: STEP 7**

**Complete the Declaration of Service for those Personally Served as Shown:** 

**This form will be filled out by the person who completes service. One document will need to be filled out for each individual served. It is your responsibility to file a copy of the Declaration of Service once service is completed.** 

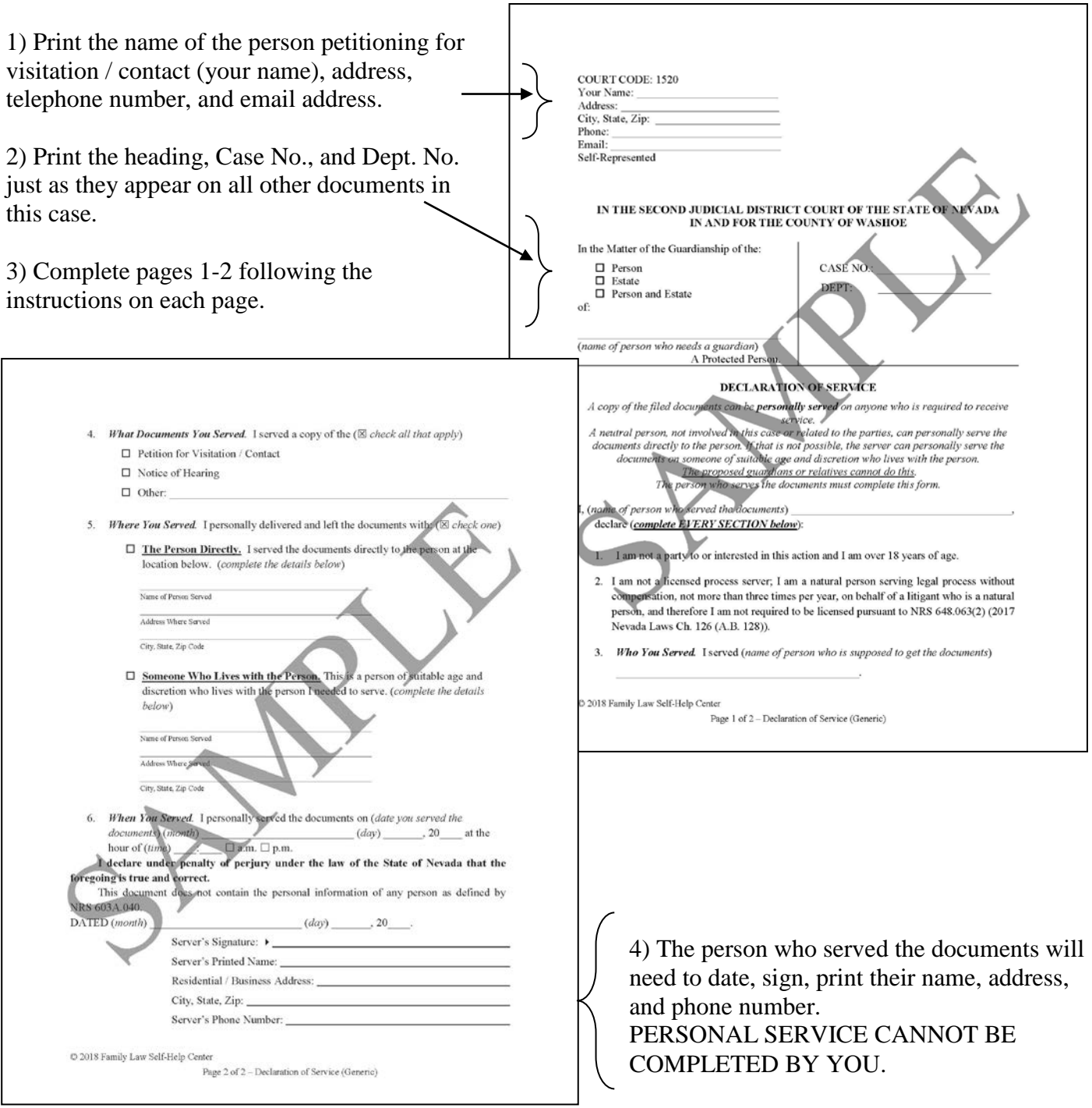

REV 11/2018 JDB Self Help Center 775-325-6731 GA10 VISUAL INSTRUCTIONS Law Library 775-328-3250 Filing Office 775-328-3110 ext. 7

### **INSTRUCTIONS: STEP 8**

### **Complete the Certificate of Service for all Persons Served by Mail as Shown:**

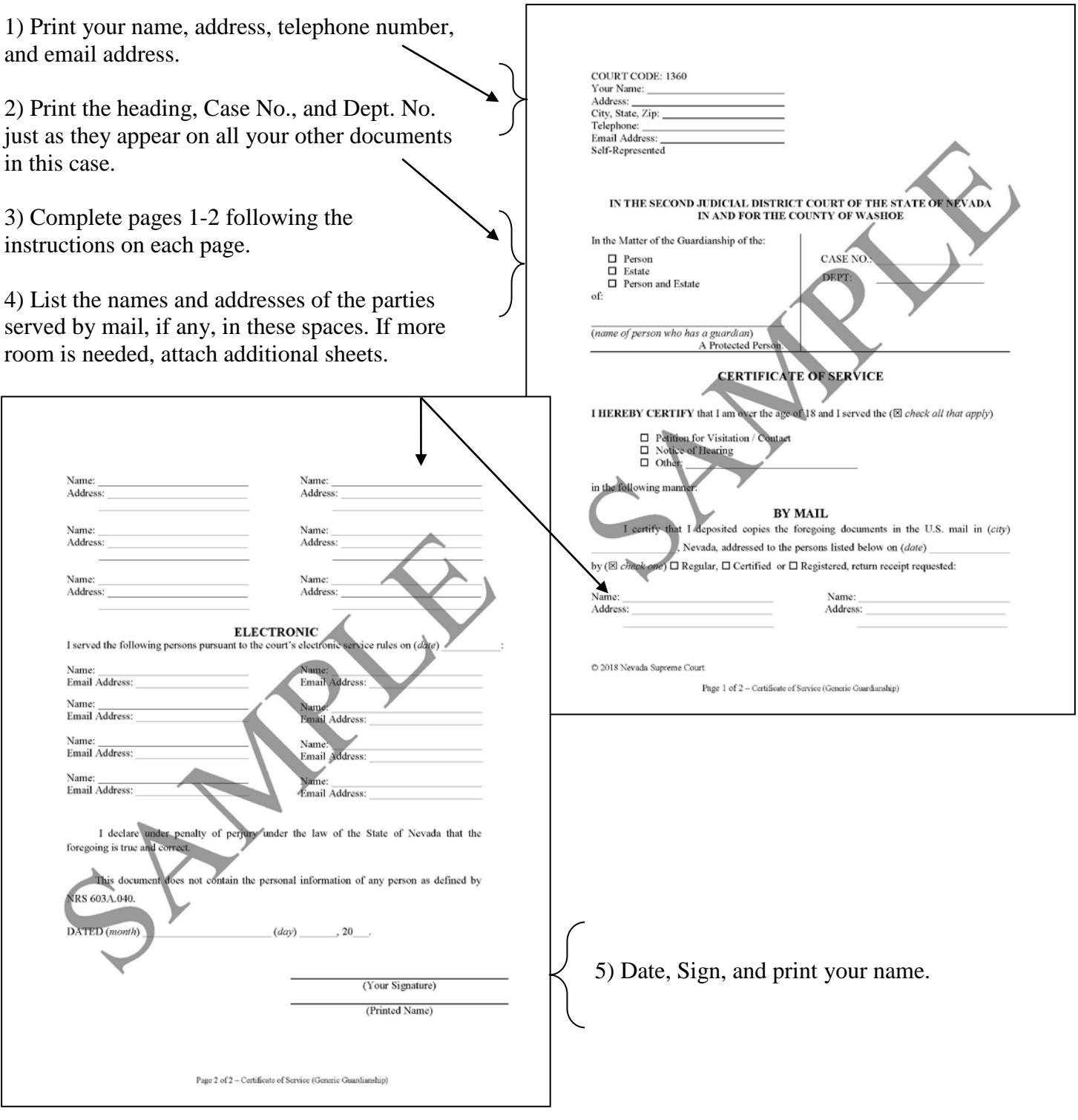

#### **INSTRUCTIONS: STEP 9**

#### **Electronically Filing the Documents**

You will need to upload the original documents to eFlex. EFlex is available online at [https://wceflex.washoecourts.com/,](https://wceflex.washoecourts.com/) and at the Second Judicial District Court.

Sign into your eFlex account using the username and password you created and electronically file the:

- Declaration of Service (for each person served by personal service);
- Certificate of Mailing; and
- Notice of Hearing (if court staff did not file it when giving you a hearing date).

Make sure to keep the original copy of any documents you file for your personal records. Filestamped copies of your documents are available through your eFlex account.

Scanners are available at the Second Judicial District Court.

Once the Declarations of Service and the Certificate of Mailing have been filed, you will need to mail a file-stamped copy to all of the parties that are not signed up for electronic filing.

#### **INSTRUCTIONS: STEP 10**

#### **The Hearing**

Arrive approximately 15 minutes prior to your scheduled time for the hearing. Go to the location listed on the Notice of Hearing.

When your case is called, enter the courtroom and follow the directions of the bailiff on where to go and sit.

The Judge will have questions for you. If visitation is granted, the Judge will issue an order. You will be provided a copy of the order.

### **Legal Assistance**

The information in this packet is provided as a courtesy only. This packet is not a substitute for the advice of an attorney. Counsel is always recommended for legal matters.

If you do not have an attorney, you are encouraged to seek the advice of a licensed attorney or visit the Family Division Self Help Center which is located at One South Sierra Street, Reno, NV. The Self Help Center cannot give legal advice but can give information regarding court procedures.

You may also wish to speak with a family law lawyer at no cost through the Law Library's "Lawyer in the Library" program, or to seek assistance from other free or reduced-cost legal resources in the area, to include:

### **LAWYER IN THE LIBRARY**

First Floor (to the left of the filing office) of the courthouse located at: 75 Court Street, Reno, NV. (775) 328-3250 **[www.washoecourts.com/lawlib](http://www.washoecourts.com/lawlib)**

Tuesday Evenings - Arrive by 4:25 p.m. \*Please Note\* The program is limited to 10 participants each evening.

### **NEVADA LEGAL SERVICES**

204 Marsh Avenue Reno, NV 89509

(775) 284-3491– leave message if necessary **[http://nlslaw.net](http://nlslaw.net/)**

### **WASHOE LEGAL SERVICES**

299 S. Arlington Avenue Reno, NV 89501 (775) 329-2727– leave message if necessary **[http://www.washoelegalservices.org](http://www.washoelegalservices.org/)**